# QUICK INSTALL GUIDE

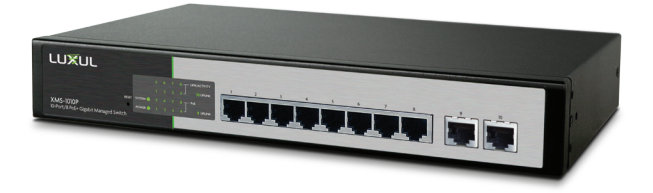

# **10-Port/8 PoE+ Gigabit Managed Switch**  XMS-1010P

### Includes:

- ▶ XMS-1010P 10-Port/8 PoE+ Gigabit Managed Switch
- Rack-mount hardware and rubber feet
- Power cable

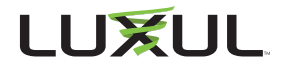

# **SETUP AND CONFIGURATION**

# 1**Physical Installation**

The XMS-1010P can be rack-mounted or used as a desktop switch. Install the XMS-1010P in a stable/safe place to avoid any possible damage. Make sure there is adequate space around the XMS-1010P for ventilation and proper heat dissipation; Luxul recommends at least 4-6 inches around all sides. Avoid placement in direct sunlight. Do not place heavy articles on the XMS-1010P and verify the ground connection of the outlet is functioning properly.

### **Desktop/Shelf Installation**

For desktop/shelf installation, attach the four rubber feet to the corner indentations on the bottom of the XMS-1010P, then place the switch horizontally on a solid, level platform.

#### **Rack Installation**

Use the included L brackets for convenient installation in a 19-inch server or audio rack. As shown below, use four screws to attach the L-shaped brackets on either sides of the XMS-1010P, and horizontally insert the switch into the rack. Use your desired hardware to affix the switch supports to the rack.

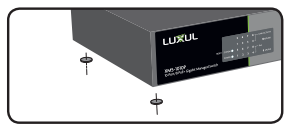

*Attach feet for desktop installation Install brackets for rack-mounting*

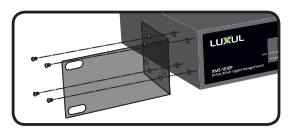

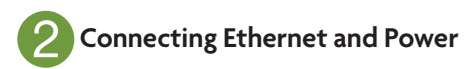

#### **Ethernet and Power Connections**

Use any RJ-45 to connect the XMS-1010P to an Ethernet-enabled device, including servers, routers or other switches. No crossover cable is necessary.

The XMS-1010P supports 10/100/1000 Mbps Ethernet; 10/100 Mbps half/ full-duplex mode and 1000 Mbps full-duplex mode. All ten RJ-45 ports support Auto MDI/MDIX and can be used as ordinary ports or as Uplink ports. Ports 1-8 are PoE+ and are enabled by default.

Use the included power cable to connect the XMS-1010P to a surge protected outlet. The AC input socket and a power switch are on the rear panel. The built-in power supply supports 100~240VAC at 50/60Hz.

### **Network Cabling**

Luxul recommends Category-5, super Category-5 or Category-6 unshielded twisted pair (CAT5/CAT5e/CAT6 UTP). To ensure best performance and stable data transmission at 1000 Mbps, use Category-6 shielded twisted pair.

**A CAUTION:** Multiple Uplink channels can create loops, resulting in *network failure. Ensure only one Uplink channel exists between switches or between the XMS-1010P and a router.*

**NOTE:** When powering up, the port LEDs corresponding to the opti*cal interface may take a moment to initialize. This is normal as the XMS-1010P initialization and startup completes.*

n **NOTE:** *The XMS-1010P has an internal 130W power supply. For optimal switch performance, do not exceed 115W combined consumption of all external PoE devices.*

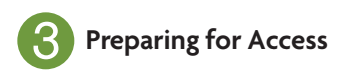

### **IP Addressing**

If the XMS-1010P is connected to a network with a 192.168.0.X address scheme, and your computer shares a similar address on the same network, you can skip to the next step, **Access and Setup**.

#### n **Note:** *If another device on your network shares the 192.168.0.3 address, you'll need to temporarily reassign or remove that device while you configure the XMS-1010P.*

If your network uses an address scheme other than 192.168.0.X, you'll need to set a temporary static IP address on the computer you're using for configuration. To do so, set the IP address of your computer to an address in the 192.168.0.X range, then set the Gateway/Router address to 192.168.0.3 (the default IP address of the XMS-1010P).

Once you're finished configuring the switch, you can return your computer's IP configuration to normal, typically "Obtain Automatically/DHCP."

n **Note:** *Visit http://luxul.com/ip-addressing to learn more about changing your computer's IP address and getting connected.*

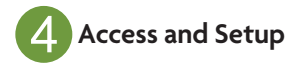

#### **Getting Connected**

Use an Ethernet cable to connect your computer to the XMS-1010P, then power on the switch.

### **Logging In**

To access the XMS-1010P web configuration, open your web browser and enter the switch's default 192.168.0.3 IP address in the address field. Log in to the switch using the default user name and password:

> **Default IP: 192.168.0.3 Username: admin Password: admin**

Select the menu items on the left to view and/or modify the configuration.

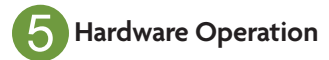

The front panel of the XMS-1010P switch includes eight 10/100/1000 Mbps RJ-45 PoE+ ports, two Gigabit uplink ports, and a set of LED indicators on the left side. Each 1000 Mbps PoE+ port has one Link/Activity LED, one 1000 Mbps LED and one PoE LED. There are also two uplink LEDs, one Power LED, one System LED and a reset button.

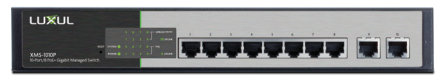

*XMS-1010P Front Panel*

#### **Status indicators**

Each port has one Link/Activity LED, one 1000Mbps LED and one PoE LED. In addition, there are two SFP LEDs, one Power LED, one System LED, and a Reset button to reboot the device or restore factory default settings. The green LED indicators show the working status of the switch. The following table describes the LED functionality:

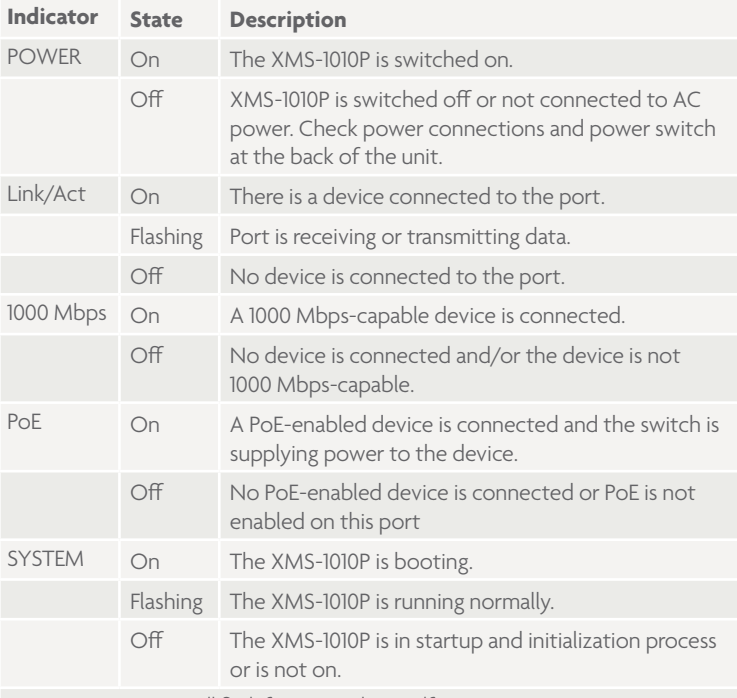

At startup, port LEDs will flash for 1 second as a self test.

#### **Reset Button**

The Reset button (located at the lower-left corner of the front panel) is used to reset (or reboot) the switch, or to restore the switch factory default settings.

▶ **To Reset the Switch:** With the XMS-1010P powered on, press the Reset button.

c **CAUTION:** *Do not hold the button for more than a second. Doing so could erase all settings and restore factory defaults.*

▶ To Restore the Default Settings: With the XMS-1010P powered on, press and hold the Reset button until the status of the System LED shows the following: On – flashing – off. Once you see the flash sequence, release the Reset button and the switch automatically restores factory default settings. Once the System LED starts flashing again, the XMS-1010P is set to factory defaults.

c **CAUTION:** *Please note that restoring Default Settings will remove any/all custom configuration.*

#### **Sales**

P: 801-822-5450 E: sales@luxul.com

#### **Technical Support**

P: 801-822-5450 Option 3 E: support@luxul.com

#### Copyright and Trademark Notices

No part of this document may be modified or adapted in any way, for any purposes without permission in writing from Luxul. The material in this document is subject to change without notice. Luxul reserves the right to make changes to any product to improve reliability, function, or design. No license is granted, either expressly or by implication or otherwise under any Luxul intellectual property rights. An implied license only exists for equipment, circuits and subsystems contained in this or any Luxul product.

© Copyright 2016 Luxul. All rights reserved. The name Luxul, the Luxul logo, the Luxul logo mark and Simply Connected are all trademarks and or registered trademarks of Luxul Wireless, Inc. All other trademarks and registered trademarks are property of their respective holders.

#### **LUX-QIG-XMS-1010P-v4 01251710**

## A brand of **Li legrand**®